# Contestant Handbook

## Conduct of the Online Contest

The Contest round is five hours long. Each team is given a set of problems. At least eight problems and at most sixteen problems are proposed.

During the Online Contest, contestants solve the proposed problems on their own computers and submit their solutions via online system. Each member of a team can write code at the same time on their own computer.

A solution to a problem is a program written in one of the supported programming languages. Contestants may solve different problems using different supported programming languages.

Contestants may use any books or online resources that were available before the start of the Contest. Any other code used during the Contest must be created by one of the team members at one of the computers used by the team during the Contest. If the Jury suspects the violation of this rule, the burden of proof that the code in question was available before the Contest is upon the team.

During the Contest, contestants may communicate only to members of their team and members of the Jury.

The Contest will begin at 10:00 MSK (07:00 UTC) on Sunday, December 13th, 2020. Contestants are advised to login into the contest management system in advance. In case of any technical delay, notification will be posted in the Contest Web interface. All technical support questions (system related problems, etc.) should be asked through the clarification request interface.

#### Run evaluation

Run is a solution to a problem submitted for judging. The size of the source file with the run may not exceed 256KB.

Immediately after submission of any run, the team may continue working on other problems.

The Contest software evaluates each run and marks it as *accepted* or *rejected*. The run is evaluated by executing it on a secret set of tests, common for all contestants. A run is accepted only if it gives correct answers to all tests.

The memory limit is the maximum amount of memory that a run may utilize on each test. The time  $limit$  is the maximum execution time per test. The time and memory limits for each problem are specified in the problem statements. The run is not accepted if the program exceeds these limits.

As soon as the run is evaluated, the Contest software displays evaluation results. The team is informed whether the run is accepted or not. If the run is rejected, the error type and the test number (when applicable) are indicated.

All test cases are numbered starting from one. The first test cases in the test set are the same as the sample tests from the problem statement, unless stated otherwise in the problem statement. The tests are ordered to make easier test cases come before harder ones, although there are no guarantees on that.

Evaluation process may be stopped several minutes before the end of the Contest. All runs submitted after this moment are evaluated just after the end of the Contest.

Runs are evaluated on Intel Core i3-8100, 3.6GHz computers under Windows 10, LTSB 1607.

The possible outcomes are listed in the following in their order of priority. For example, if runtime error has occurred, then output is not checked. However, in interactive problems, no guarantee is given on the outcome in this case.

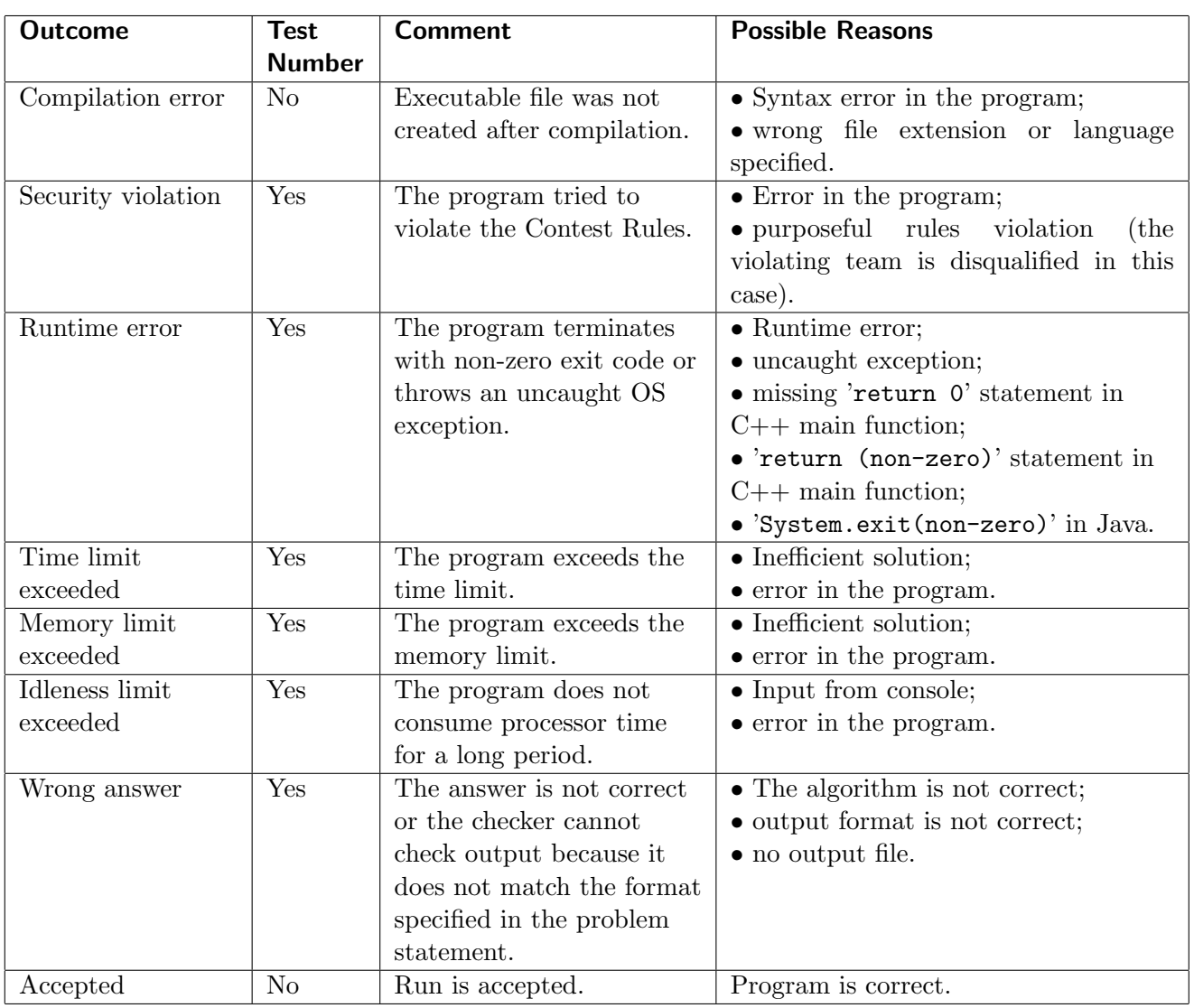

Runs are not allowed to:

- access the network;
- perform any file or network  $I/O$ ;
- $\bullet\,$  execute other programs and create new processes;
- work with subdirectories;
- create or manipulate any GUI resources (windows, dialog boxes, etc.);
- work with external devices (sound, printer, etc.);
- attack system security;
- do anything else that can stir the evaluation process and the Contest.

#### Programming languages

A solution to a problem is a program written in one of the following programming languages:

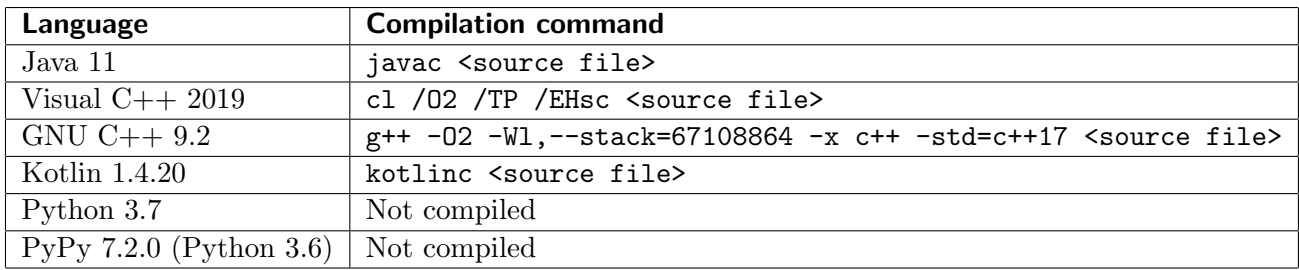

### Clarification Requests

A contestant may submit a claim of ambiguity or error in a problem statement by submitting a clarification request. Clarification requests are accepted only in English.

If the Jury agrees that an ambiguity or error exists, a clarification is issued to all contestants. The Jury encourages contestants to use the sample input and output for resolving apparent ambiguities.

# Scoring of the Contest

Teams are ranked according to the most problems solved. Teams who solve the same number of problems are ranked first by least total time and, if necessary, by the earliest time of submittal of the last accepted run.

The *total time* is the sum of the penalty time for each problem solved. The *penalty time* for a solved problem is the time elapsed from the beginning of the Contest to the submittal of the first accepted run plus 20 penalty minutes for every successfully compiled, but rejected run for that problem before the first accepted run. There is no penalty time for a problem that is not solved.

# Online Practice Session

During the Practice Session teams become familiar with the Contest environment and software solving a few sample problems.

The results of the Practice Session are not taken into consideration when determining the Contest standings. However, the Jury may disqualify from the Contest any team violating the Contest Rules during the Practice Session.

## PCMS Web Client User Guide

To start a PCMS2 Web Client, open your browser and go to the https://pcms.itmo.ru/icpc page. You will be prompted for login name and password. Type your login name and password and press the Login button.

The Information page contains the Contest information and messages sent by the Jury. During the Contest you will receive messages from the Jury with the results of your runs and clarifications. Incoming messages will be listed on this page. You can always read all your previous messages in this list.

The Monitor page contains the standings table. Teams are displayed as the rows of the table, ordered by team's rank. Problems correspond to the table columns. The intersection of team and problem contains information about team's result for that problem. Possible values are:

- "." team has no runs for this problem;<br>" $+$ " team has solved this problem, the f
- $-$  team has solved this problem, the first run was successful;
- " $+k$ " team has solved this problem after k unsuccessful runs;
- "- $k$ " team has k unsuccessful runs for this problem.

The time under this value is the time of the first accepted run on this problem, measured in minutes.

To submit a program for evaluation, you should select the Submit page. Choose the problem you have solved from the *Problem* combo box and the language of your solution from the *Language* combo box. Press the Choose File button and choose the file that contains your solution, then press the Submit solution button. You will see a page, confirming that your solution was successfully sent to the server for evaluation. Your solution will appear in the Runs page. The evaluation result will appear on this page when solution is evaluated. You may solve other problems while waiting for the result.

To submit a clarification request, you should select the Questions page. Choose the problem you have the clarification request for from the Problem combo box and type your clarification request in the Question field, then press the Ask a question button. The list of already asked questions and corresponding answers are displayed on the same page.

## Java and Kotlin Tips and Tricks

Your solutions will be executed by the command: "java -Xmx<memory limit> -Xss64m <class file>". The stack size of all threads created by your program is set to 64Mb.

The first class defined in your solution must be declared public and must contain method main. Otherwise you will receive Compilation Error outcome.

Scanner class is slow. You can use BufferedReader and StreamTokenizer classes instead.

Before using Scanner, PrintWriter and other classes that read or write floating-point numbers, include the following line in your code: "Locale.setDefault(Locale.US);".

# C++ Tips and Tricks

In case of large input data in MinGW 64-bit we recommend to and disable synchronization with the standard C streams via "ios\_base::sync\_with\_stdio(false);" and use std::cin. Moreover, you may disable futher synchronization with scanf and printf, using "cin.tie(0); cout.tie(0);".

In Visual C++ the scanf is the fastest option.